## ATLETIEK OIRSCHOT, foutmelding website

In verband met veiligheidsproblemen hebben we alle data op onze website tijdelijk moeten onderbrengen bij een andere provider. Dat levert bij sommige gebruikers problemen op.

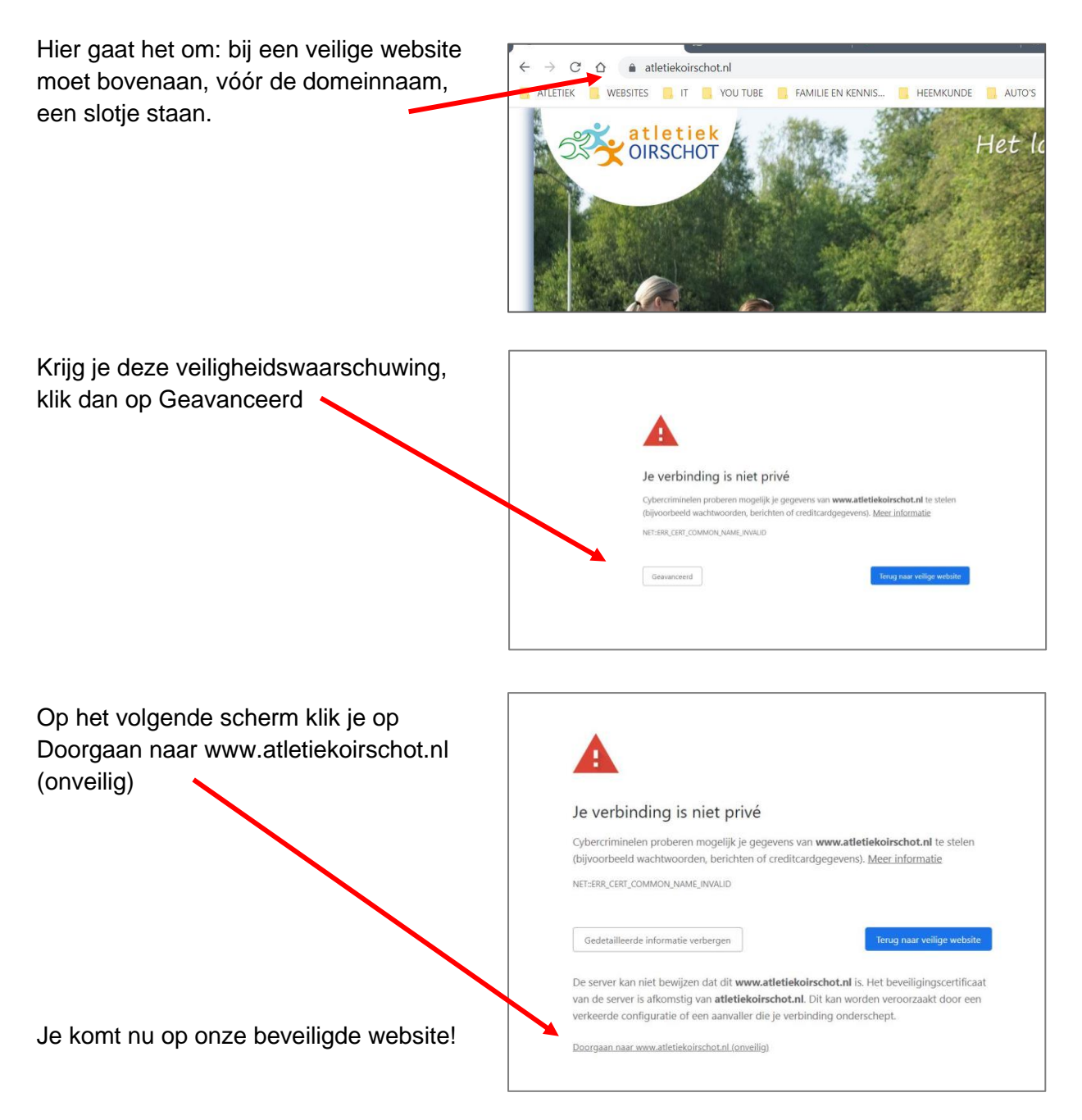

Een andere mogelijkheid om meteen op de beveiligde website te komen is het leegmaken van de geheugen-cache (bij Google Chrome):

- klik in Google Chrome (de internetbrowser) rechtsboven op de 3 puntjes,
- klik op: meer hulpprogramma's,
- klik op: browsegegevens wissen,
- Klik in ieder geval de bovenste optie (Browsegeschiedenis) aan.

Omdat Google Chrome nogal hardnekkig is in het opslaan van webpagina's moet je deze handeling soms enkele keren herhalen.